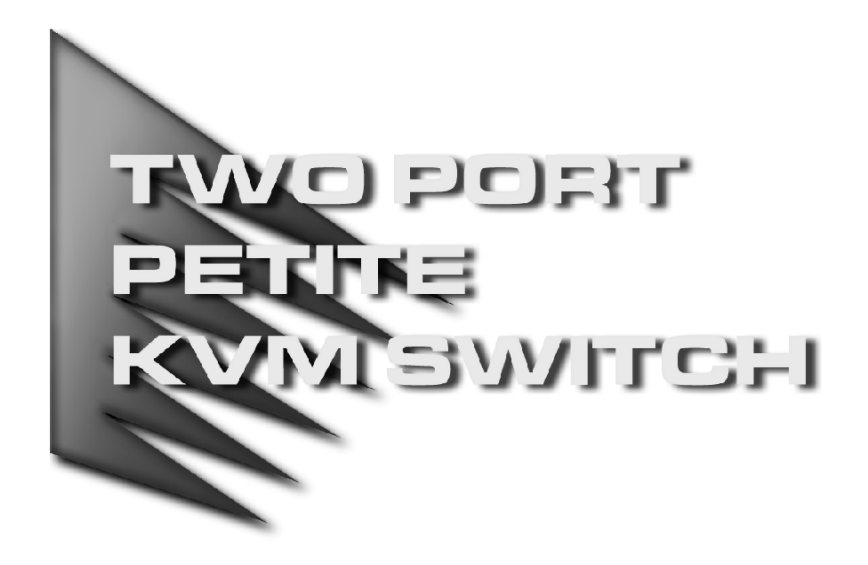

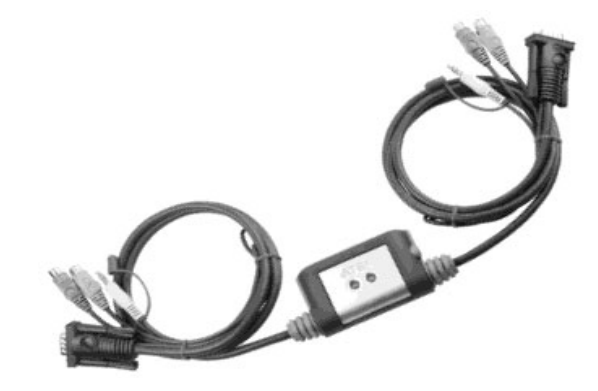

用户手册

## **CS-62A**

请仔细阅读该用户手册,并遵循其安装操作程序,以避免对本产品和/或与之相 连接的设备造成任何损坏。

包装明细:

 $\overline{a}$ 

◆ 1 CS-62A 2 端口小型带线式 KVM 切换器

◆ 1 用户手册

如果有任何物件损坏或遗失,请与您得经销商联系。

© 版权所有 2003 宏正自动科技股份有限公司 用户手册编号: PAPE-0200-3ATG 台湾印刷 12/2007 所有品牌名称和商标皆已注册,版权所有

注意:本产品已经过测试,完全符合 B 级电子设备要求和 FCC 认证 的第 15 部分规范。这些规范是为了在商业环境下使用该设备,而能 避免有害干扰,并提供有效保护所规范的规定。该设备会产生并辐 射电磁波,如果用户未能按照该用户手册的说明以进行安装和使用, 将可能对通讯造成有害干扰,。但是并不能保证只要采取某种特定的 安装方式就会避免电磁干扰。如果确实对无线电或电视信号接收产 生了有害干扰,可以通过开关此设备来判断,建议用户尝试以下方 法解决:

- 重新调整或放置信号接收天线
- 使该设备远离信号接收设备
- 该设备与电器设备勿使用同一个电源插座
- 可向经销商或无线电/电视机技术人员寻求帮助

# CE FC

### 概述

CS-62A Petite KVM 切换器可以通过一个控制端(键盘、显示器、鼠标)实现对 两台主机的访问。在 CS-62A 之前,只能通过复杂且价格昂贵的网络系统实现从 一个控制端控制多台主机。现在,通过使用 CS-62AKVM 切换器,您可轻松地 实现对两台主机的访问。

CS-62A 在原有产品的基础上进行了改进,尺寸缩小了 50%,并使用定制的 KVM 线缆,使操作空间更简洁、安装连接更简便。

CS-62A 支持音频功能。您只需使用一组音箱设备就可以听到两台电脑其中一台 输出的声音。

安装简单快捷,只需将线缆插入对应端口即可。通过键盘上的简单热键组合进 行电脑间的切换。

无需安装软件,无需复杂的安装程序,也不存在不兼容的问题。因为 CS-62A 从键盘直接接收输入信息,兼容所有的操作系统并可以在任意硬件平台下工作。

安装 CS-62A 是节省时间和金钱的最佳选择。通过一个控制端来控制两台主机, CS-62A 减少了为每台计算机购买一个独立的键盘、显示器和鼠标的费用。此外, 也节省了这些额外设备所占用的空间,避免了奔波于电脑之间的麻烦。

## 产品特性

- 一组控制端控制两台主机
- ◆ 造型精巧, 内嵌 KVM 线缆(键盘、显示器、鼠标、扬声器)
- 支持音频
- ◆ 易于安装---无需软件----只需将线缆与主机相连
- 易于操作---通过热键操作切换选择主机---自动扫描功能可监控主机运行状 况
- 支持热插拔---无需关闭切换器,就可接入或移除主机
- ◆ LED 指示灯易于监控状态
- 具有键盘和鼠标模拟功能,可以避免计算机启动时出错
- 支持微软鼠标和多数鼠标的滚轮设置
- 当切换时,保存并恢复大写锁定、数字锁定和滚动锁定
- ◆ 超高视频分辨率---高达 2048×1536;DDC2B
- 兼容所有的操作平台
- ◆ 无须外接电源

## 硬件需求

#### 控制端

- ◆ 1 VGA, SVGA, 或 MultiSync 的显示器, 该显示器可支持安装架构下任何电 脑使用的最高分辨率。
- ◆ 1 PS/2 鼠标
- ◆ 1 PS/2 键盘

#### 主机

每台主机上必须安装以下设备:

- ◆ 1 VGA, SVGA 或 Multisync 卡
- ◆ 1 6针 mini-Din (PS/2) 鼠标端口
- ◆ 1 6针 mini-Din (PS/2) 键盘端口

#### 线缆

为使信号效果最佳及简化配置,在 CS-62A 小型 KVM 切换器中设计安装了两 个高品质的四合一 CS Custom KVM 线缆。无需额外购买线缆。

注意:KVM 线缆有 PS/2 键盘鼠标接口。CS-62A 不支持 AT 键盘或串口鼠标。

### 前视图

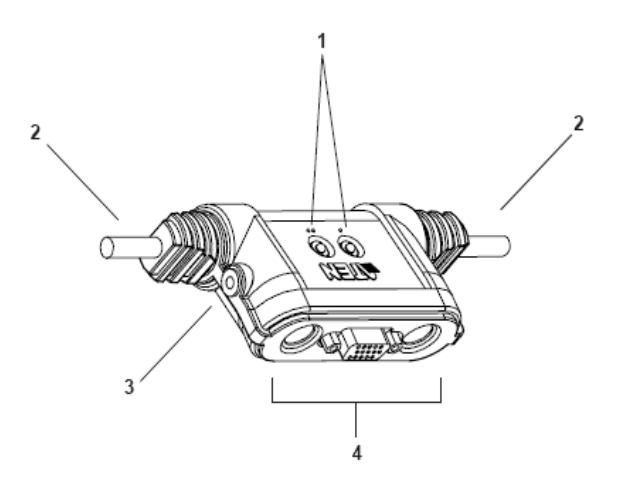

#### **1**、**LED** 指示灯端口

LED 端口指示灯表示所对应端口为 KVM 当前操作端口。根据端口状态, 指 示灯将按特定的形式闪烁(详细说明请见 p.8 LED 显示表)

#### **2**、**KVM** 线缆

 请将四合一线缆分别插入所接主机的键盘、显示器、鼠标、音频端口。(见 p.6 图表)

#### **3**、音箱插口

请将与音箱相连的线缆插入此端口

#### **4**、控制端口

请将键盘、显示器、鼠标插入此端口。各端口都有相应的图标作标识。

安装

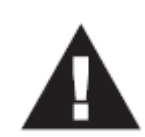

- 1、 开始安装前,请确保关闭了即将连接的所有设备的电源。 务必关闭所有具有键盘电源开启功能的计算机电源。否 则,切换器会从主机上获取电源。
- 2、 为避免损坏设备,请确保所有即将连接的设备已接地。

请参照下页的安装示意图进行以下操作:

- 1、 请将键盘、显示器、鼠标插到 CS-62A Petite KVM 切换器的对应端口。每个 端口都有相应的图标作标识。
- 2、 (可选择)请将音箱插到 CS-62A 音箱插口。
- 3、 请将与 KVM 线缆相连接的键盘、显示器、鼠标、音箱插到即将安装的计算 机的对应端口。
- 4、 开启主机电源。

注意:CS-62A 电源开启默认值是连接到首台被开启的主机。

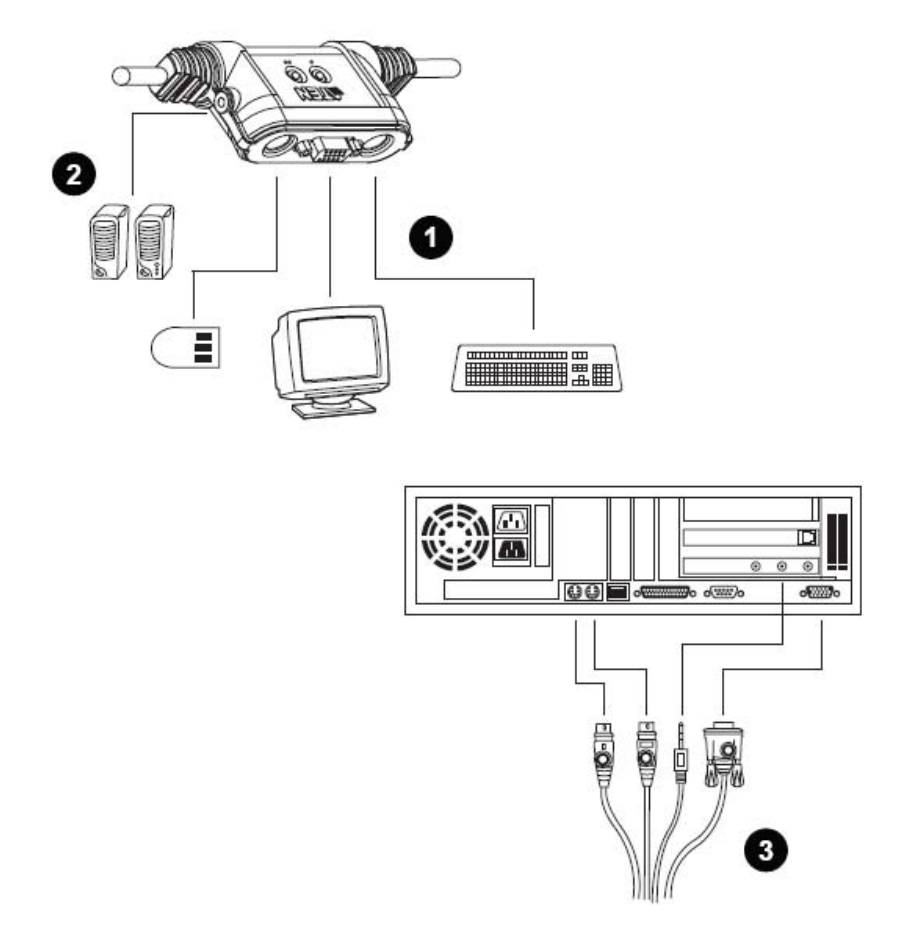

## 操作

从一个控制端访问两台电脑并不容易。CS-62A 通过热键组合,可将主机切换为 KVM 当前操作主机。热键组合允许您:

- ◆ 选择在线端口
- 启动自动扫描模式
- 设置自动扫描间隔

#### 选择在线端口

您可通过按住并松开滚动锁定键将主机切换为 KVM 当前操作端口: [Scroll Lock] [Scroll Lock]

#### 自动扫描模式

CS-62A 的自动扫描功能可以自动对两台主机在设定的时间内进行扫描。无须进 行手动切换就可以监控主机的运行状况。系统默认时间间隔为 5 秒。启动自动 扫描模式:

先按下左 shift 键再松开, 然后按下右 shift 键再松开。

[左 shift] [右 shift]

一旦开始扫描,将持续进行,直到您按[Spacebar]键退出自动扫描模式。扫描终 止时的当前端口在扫描终止后将保持为当前操作端口。

注意:当处于自动扫描模式时,常规的键盘鼠标功能失效。您必须按下[Spacebar] 键退出自动扫描模式才能恢复其正常功能。

### 更改扫描间隔

在启动自动扫描前,您可以更改扫描时在每个端口停留的时间。按照以下热键 组合进行操作。

[left shift] [right shift] [s] [n]

N 代表所需的扫描间隔的顺序,如下表所示:

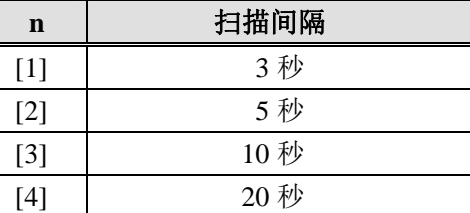

注意: 您必须每次按下再松开此键。

## **LED**指示灯显示表

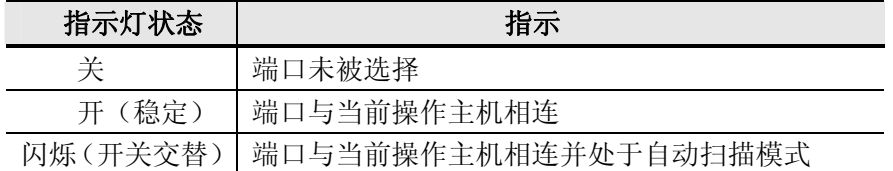

## 产品规格

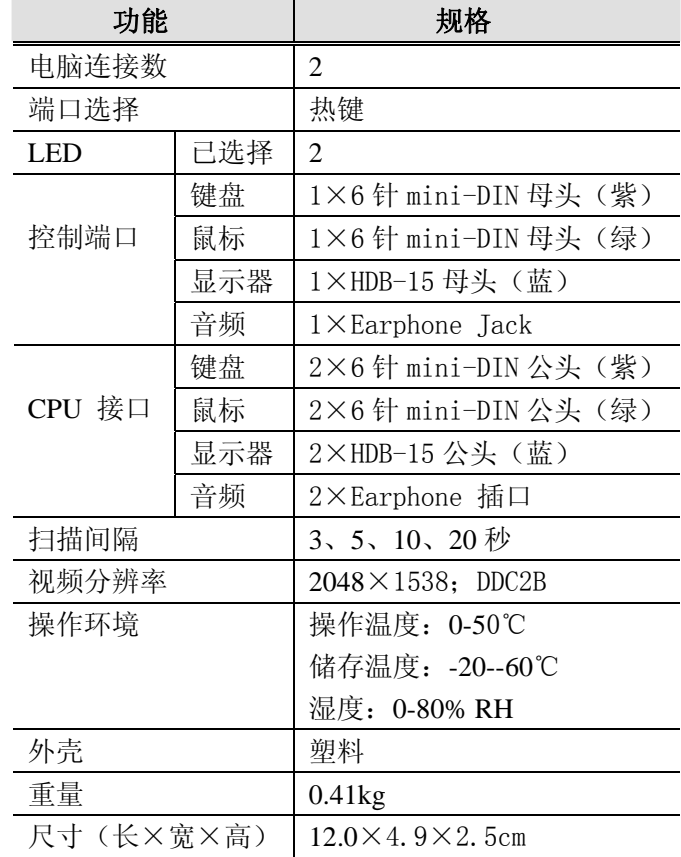

## 故障排除

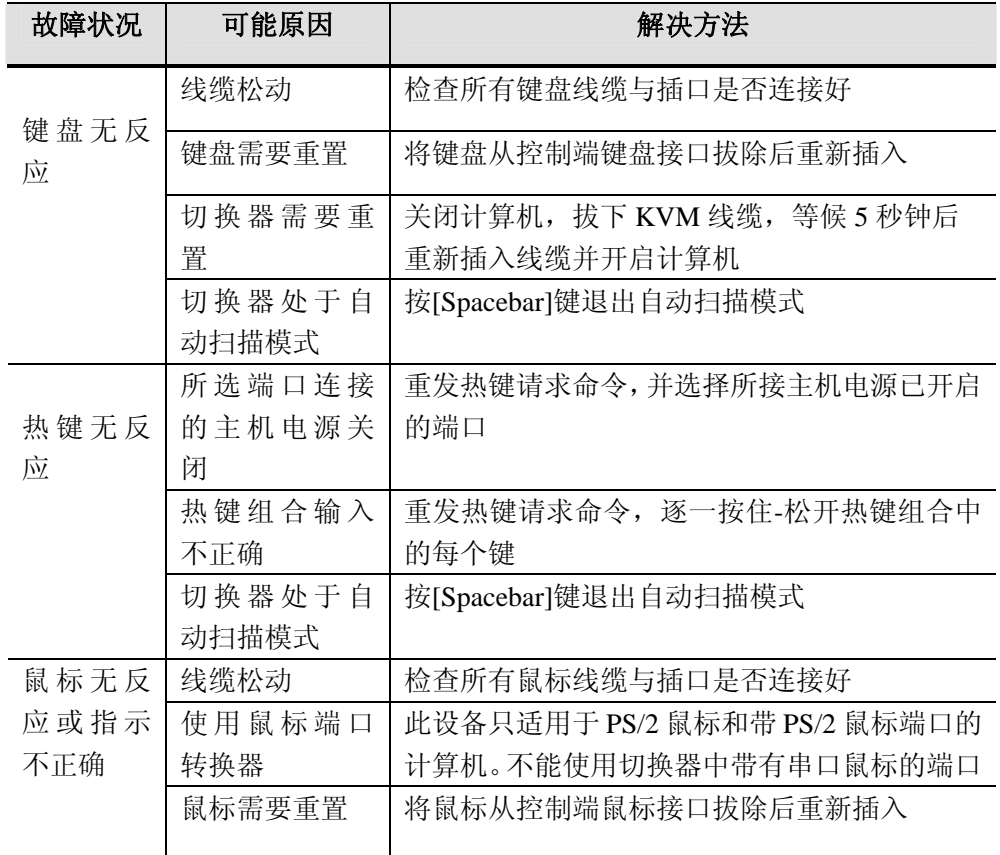

(接下页)

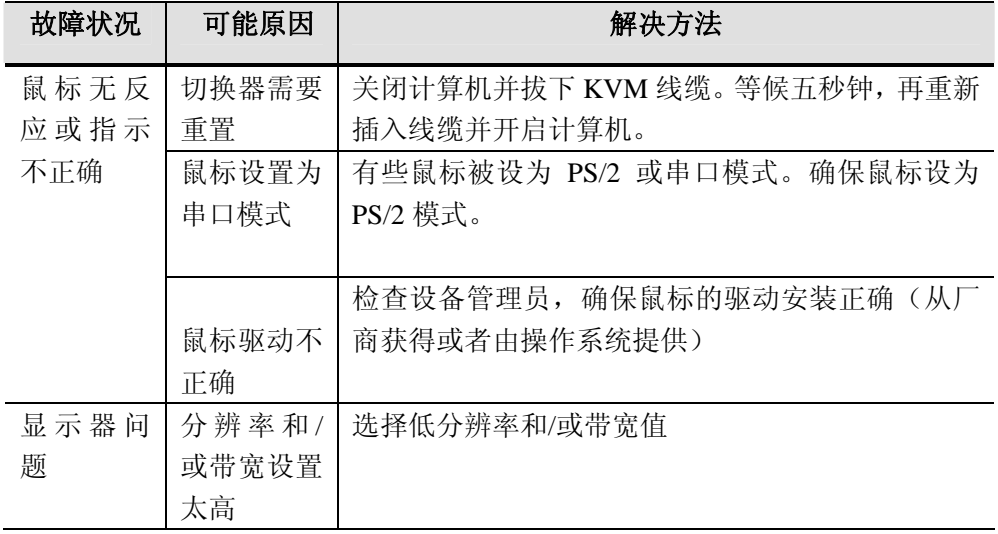

1、该产品适用于 PS/2 键盘。XT (84key) 和 AT 键盘不适用。

2、一些笔记本如 IBM Thinkpad 和 Toshiba Tecra, 无法同时外接鼠标和键盘。 为了避免此状况,只能选择外接鼠标或键盘。如果外接鼠标,当笔记本处于 当前操作状态时,您需使用笔记本的键盘。

### 有限保证

#### 在任何情况下,对于使用本产品或本产品所附的光盘、文件等所造成的直接、 间接、特别、偶然发生或随之发生的损害,直接销售商所承担的赔偿将不超过 本产品所支付的价格。

直接销售商不会保证、明示、暗示或法定声明本文件的内容与用途,及特别否 认其对于特殊用途的品质、性能、适售性或适用性。

直接销售商同时保留修改或更新设备或文件的权利,且无义务通知任何个人或 个体修改或更新的内容。如果要咨询进一步的需求,请联系您的直接销售商。